Loading the files necessary to use Goggas on your computer:

- Copy the 'IT Files' compressed folder to an all users accessible location on your PC;
- Unzip the compressed folder;
- Navigate to Tools  $\rightarrow$  Options  $\rightarrow$  Delphi Options  $\rightarrow$  Library Win32;

The Library path should contain a path to where the current Delphi system library files reside:

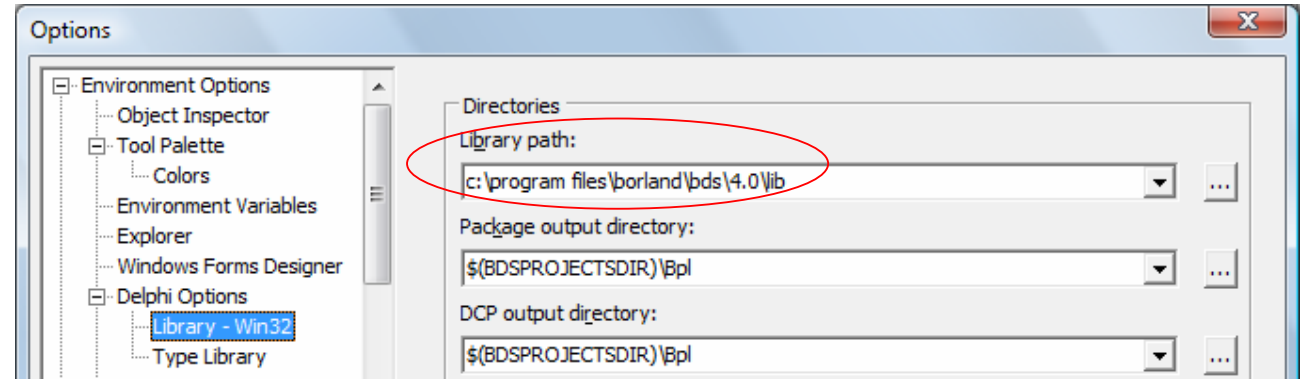

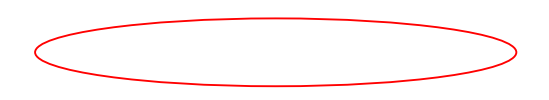

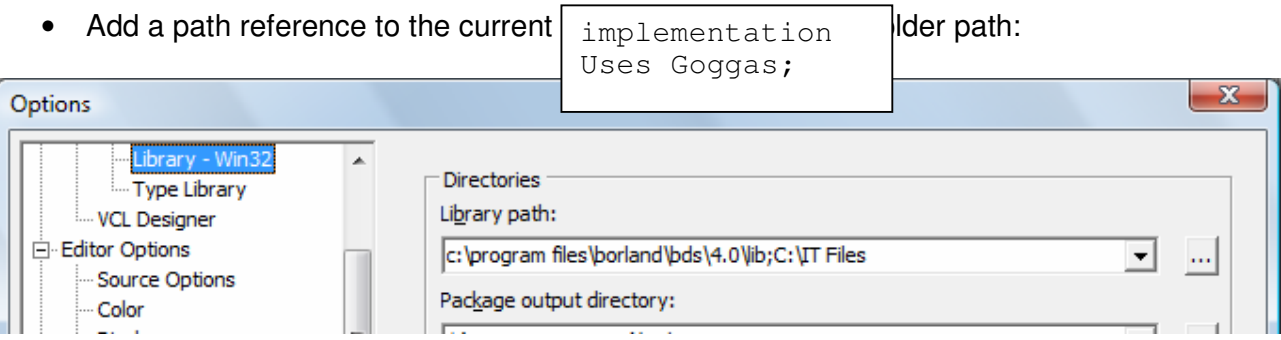

From here on you can load a new Delphi Project and place a Uses clause in the implementation section of the Form Unit as follows:

The Goggas unit contains all the methods and grid settings that allow Goggas to appear and carry out instructions.

In order to use Goggas in programs, we need to create Gogga objects (of the Gogga Class) and use the available methods to produce the desired outcome/s. So, a local (local meaning the desired part of the program where the variable/s will be used) needs to be declared: For example:

```
implementation 
Uses Goggas; 
Var Bug : TGogga;
```
However, declaring a class variable (object) is not enough to get it working; an object needs to be created in order to be used. Gogga objects have the following properties (fields):

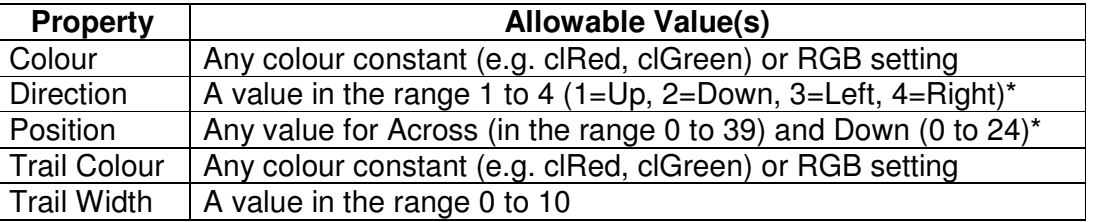

Each declared Gogga object has the following methods (actions) available:

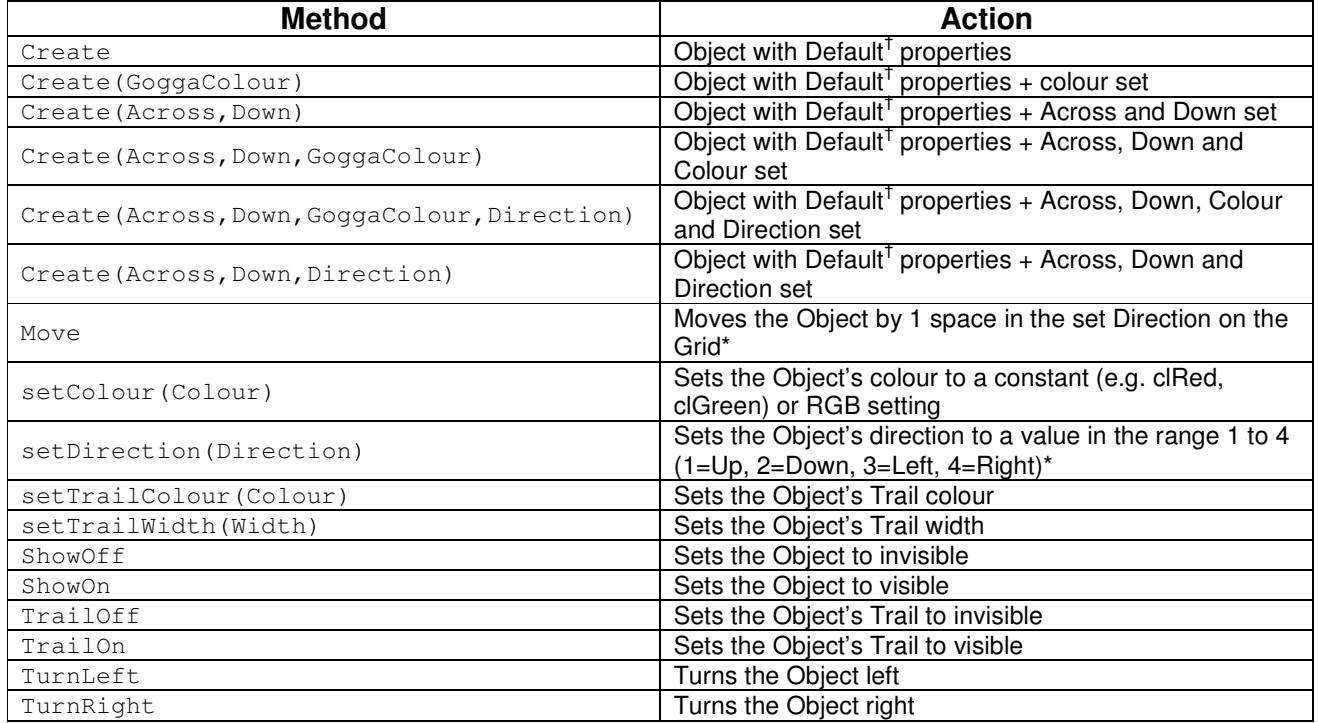

A further (typed, Boolean) method exists to determine if the Object can move or not. An Object can move if it hasn't passed the Grid\* boundaries in any direction or if it hasn't completed a maximum (1000) number of moves.

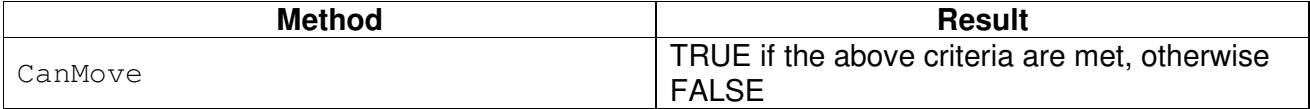

Default† Properties:

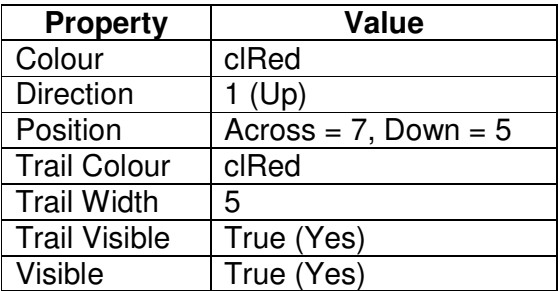

Notes:

- An object must always be created before any other methods can be used;
- Property settings that are not included in any of the Create methods may be set by calling the relevant method after the object has been created;
- An object's Trail Colour will always be the same as the object's colour when the object is created.

\*Another class exists in the Gogga environment (pre-declared and created as 'Gogga') which deals exclusively with the Grid settings and constants relating to any Objects placed on the Grid:

Constants:

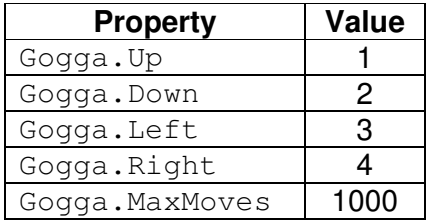

These constants can be used at any time when an Object's Direction needs to be changed or the maximum number of moves for an Object needs to be checked.

## Methods:

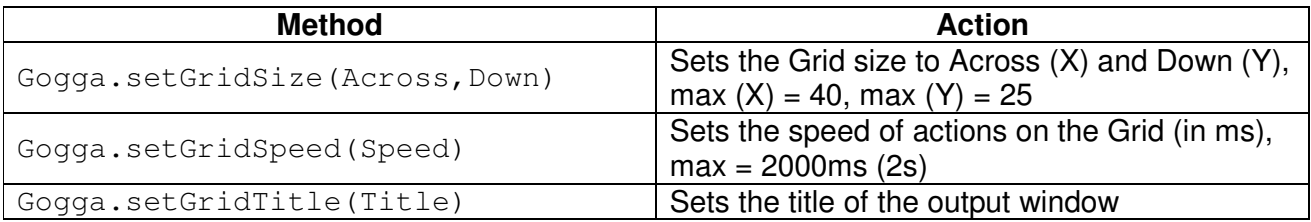

Note: The above methods can only be called before Gogga Objects are created, otherwise they will be ignored. Default property settings:

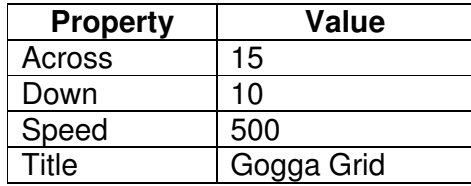

A first program (can be activated by either a button\_click or form\_activate event-handler):

```
procedure TForm1.FormActivate(Sender: TObject); 
Var Bug : TGogga; 
begin 
   //To draw a square in the middle of the Grid 
  Bug := TGogga.Create; 
  Bug.Move; 
  Bug.Move; 
  Bug.TurnLeft; 
  Bug.Move; 
  Bug.Move; 
  Bug.TurnLeft; 
  Bug.Move; 
  Bug.Move; 
   Bug.TurnLeft; 
  Bug.Move; 
   Bug.Move; 
   Bug.TurnLeft; 
end;
```